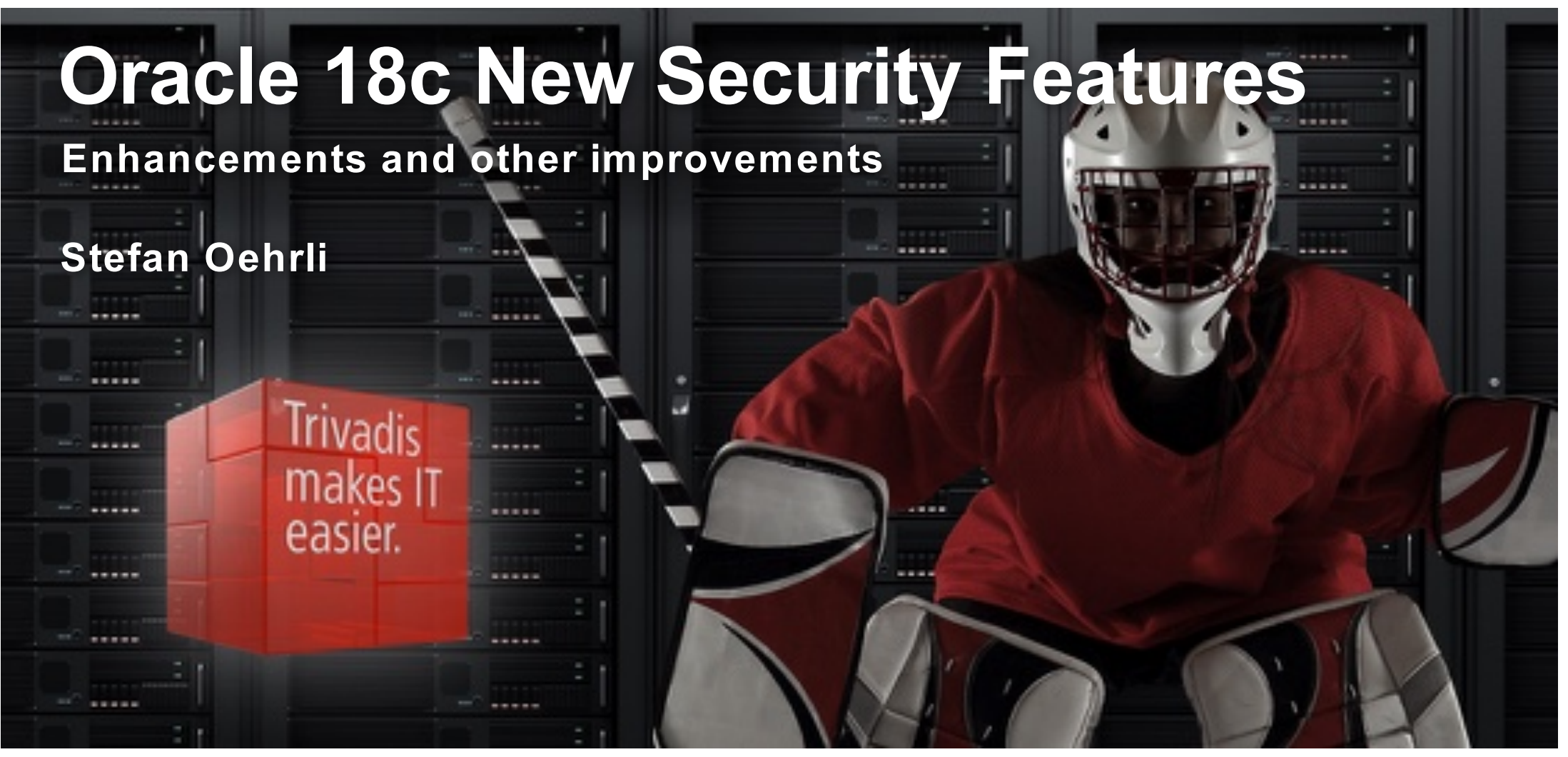

BASEL · BERN · BRUGG · DÜSSELDORF · FRANKFURT A.M. · FREIBURG I.BR. · GENF HAMBURG • KOPENHAGEN • LAUSANNE • MÜNCHEN • STUTTGART • WIEN • ZÜRICH *ii*ivadis makes IT easier.

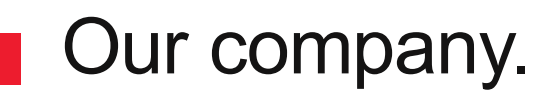

Trivadis is a market leader in IT consulting, system integration, solution engineering and the provision of IT services focusing on **ORACLE** and **F** Microsoft technologies

in Switzerland, Germany, Austria and Denmark. We offer our services in the following strategic business fields:

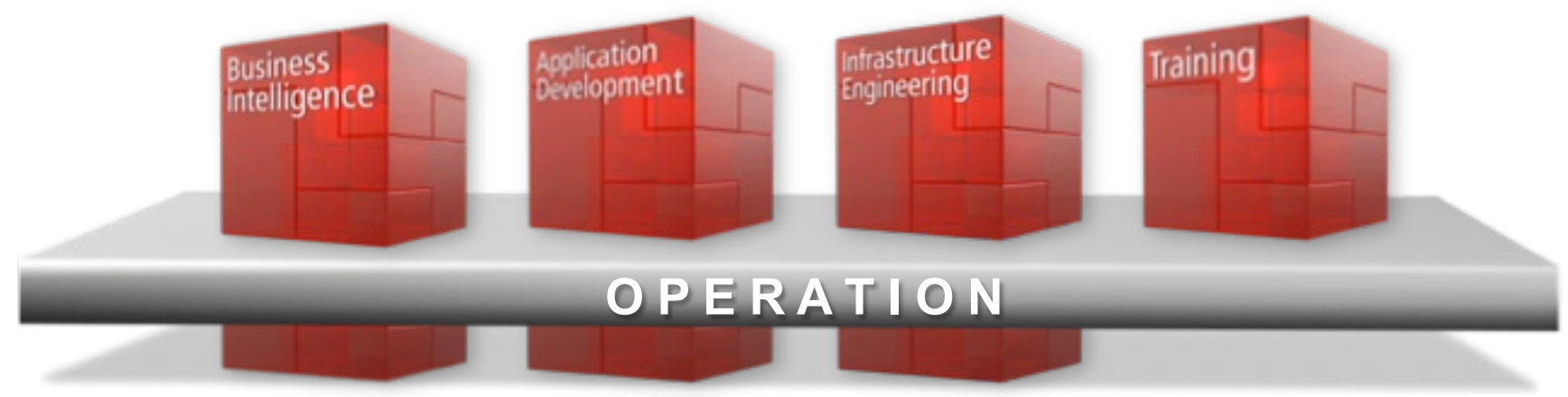

makes IT easier.

Trivadis Services takes over the interacting operation of your IT systems. **iri**vadis

# With over 600 specialists and IT experts in your region.

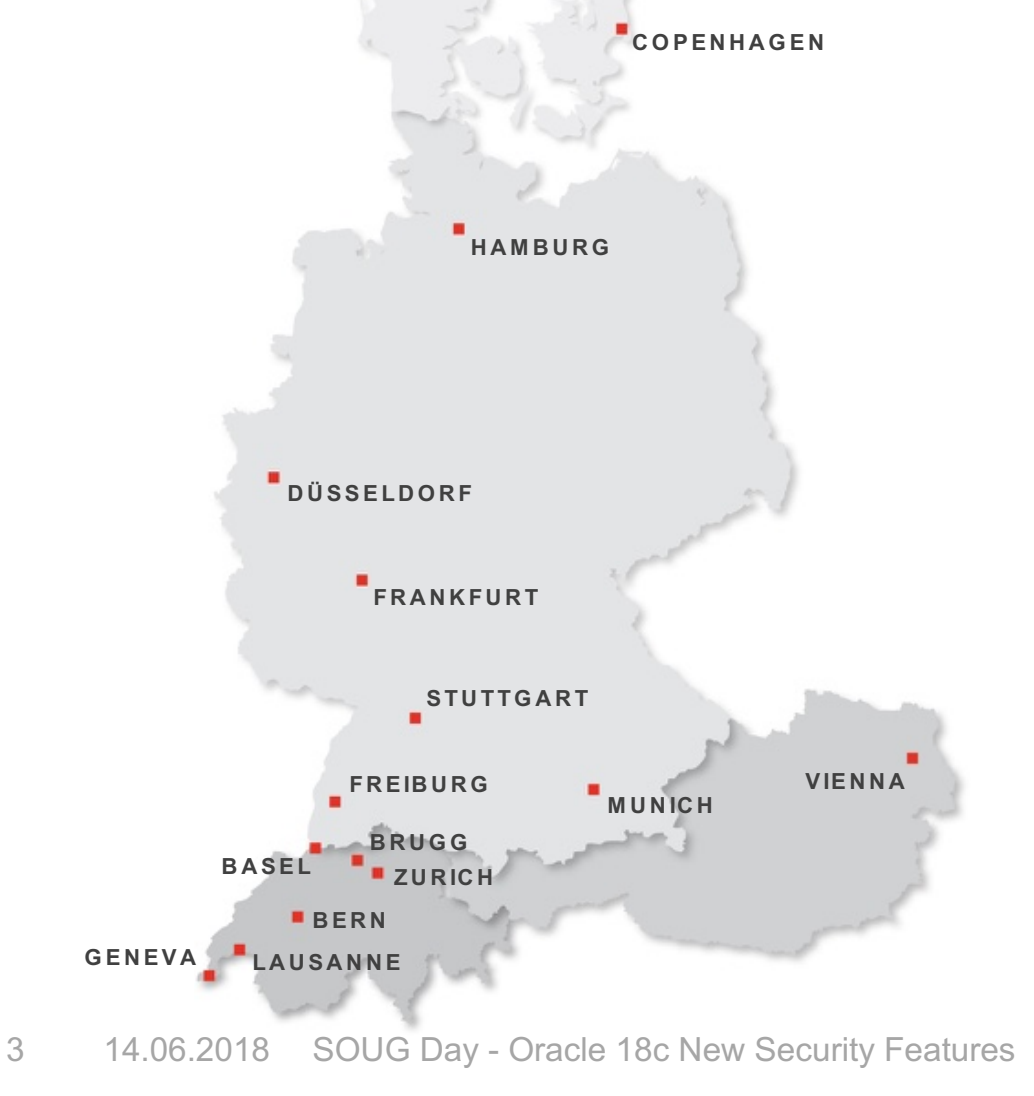

- 14 Trivadis branches and more than 600 employees
- 200 Service Level Agreements
- Over 4,000 training participants
- Research and development budget: CHF 5.0 million
- Financially self-supporting and sustainably profitable
- Experience from more than 1,900 projects per year at over 800 customers

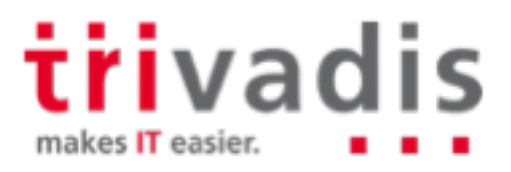

# **Technology on its own won't help you. You need to know how to use it properly.**

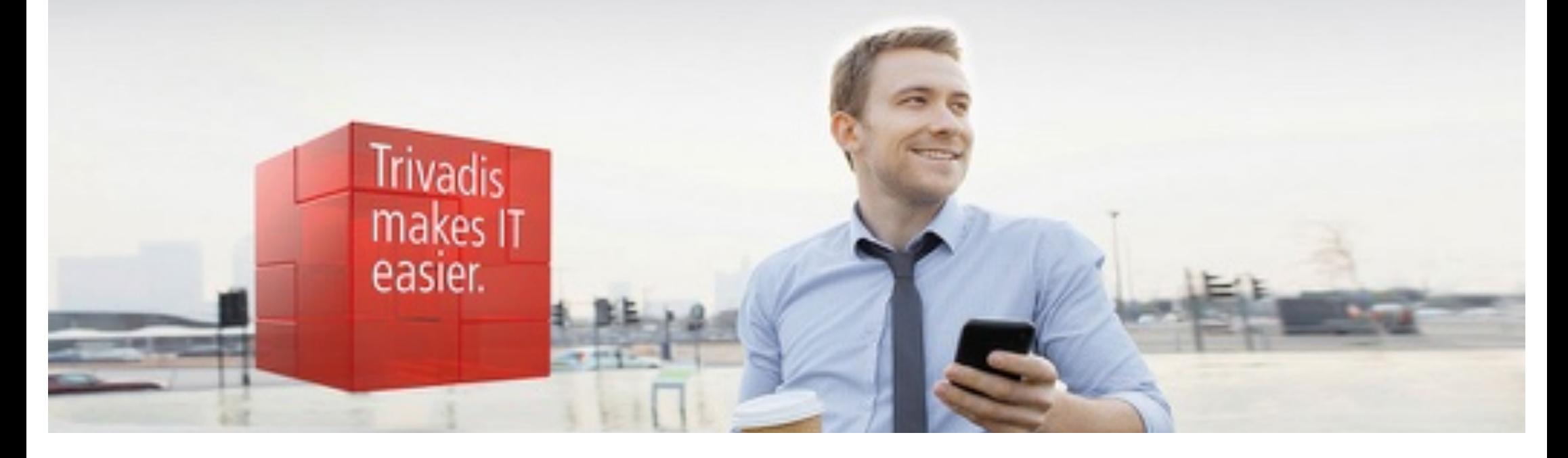

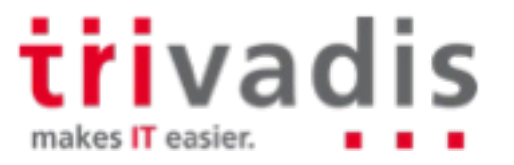

# Stefan Oehrli

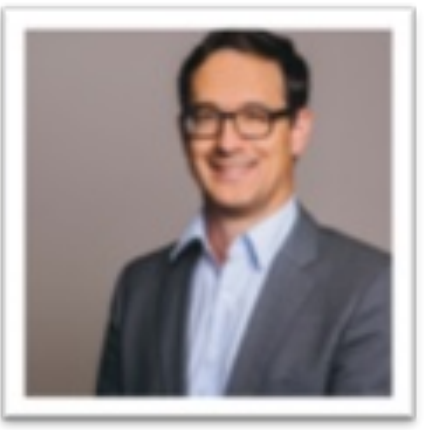

#### **Solution Manager BDS SEC / Trivadis Partner**

- Working since 1997 in IT
- Since 2008 with Trivadis AG
- Since 2010 Discipline Manager SEC INFR
- Since 2014 Solution Manager BDS Security

#### **IT Experience**

- Database administration and database security solutions
- Administration complex, r. heterogeneous systems
- IT / Database Team leader

#### **Specialization**

- DB security and operation
- Security concepts and their H. implementation
- Security assessments
- Oracle Backup & Recovery
- Enterprise User Security and Ш Oracle Unified Directory

#### **Skills**

- Backup & Recovery
- Oracle Advanced Security
- Oracle AVDF and DB Vault
- Oracle Directory Services
- Team / Project Management
- Trainer O-SEC, O-BR,… ш

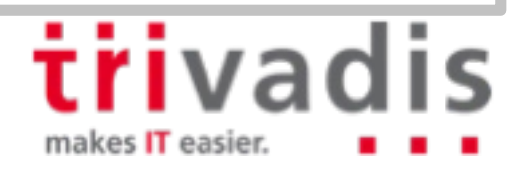

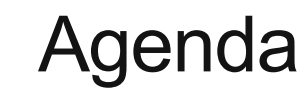

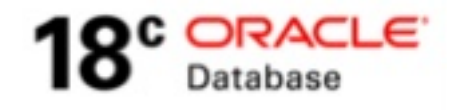

- **1. Authentication**
- **2. Authorization**
- **3. Auditing**
- **4. Confidentiality of data**
- **5. Network**
- **6. Conclusion**

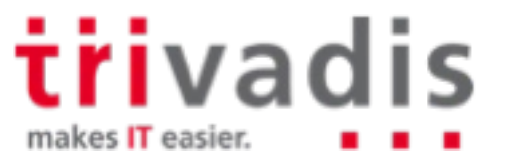

# **Authentication**

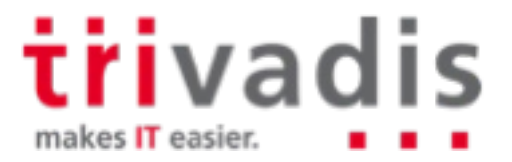

### Authentication Enhancements

- No real enhancements or new features in authorization r a
- Kerberos still works when already setup on Oracle 12.2.0.1
	- Try to avoid setup Kerberos for 12.1.0.2
- A couple of new sqlnet.ora parameter for SSL certificate . .
	- see chapter network
- And bit of integration of Active Directory Services with Oracle Database a a t
	- Yes direct integration with Active Directory Services  $\odot$

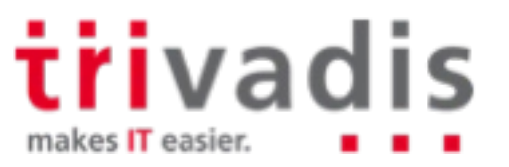

## Integration of MS Active Directory Services using EUS

- Until now, integration with Active Directory also meant to…
	- …maintain an Oracle Directory
	- …setup OID or OUD
	- …configure OUD AD Proxy, DIP etc.
	- …configure Enterprise User Security
	- …purchase Directory Server Plus
- **Oracle Enterprise User Security has a** number of advantages for medium and large environments
- $\blacksquare$  To manage only a few users centrally with EUS means "to crack a nut with a sledgehammer"

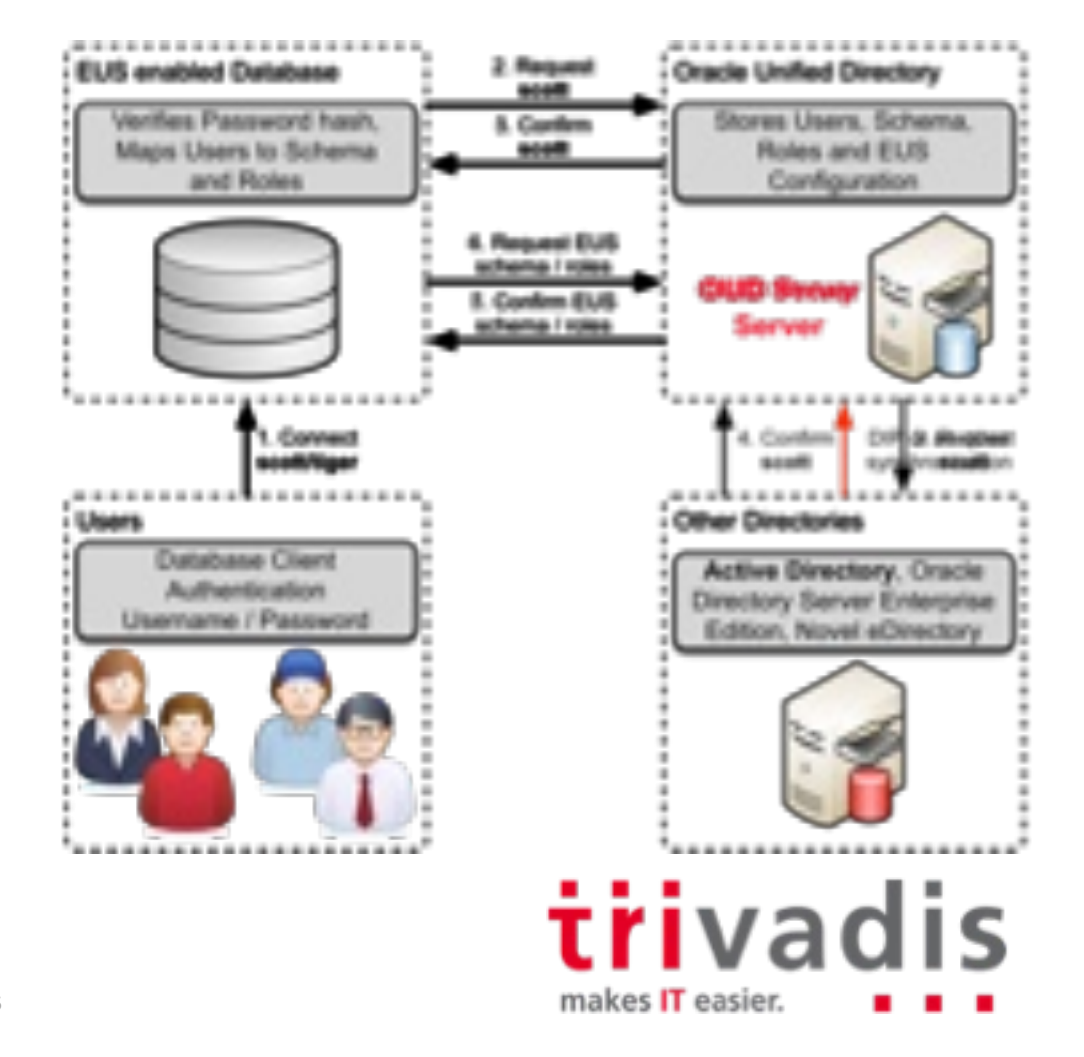

### Integration of MS Active Directory Services using CMU

- Centrally Managed User CMU…  $\mathcal{L}^{\text{max}}$ 
	- …does not require an Oracle Directory
	- …does not require a license
	- …allows to manage user via AD
- **Supports usual authentication methods** 
	- Password
	- Kerberos
	- Public key infrastructure (PKI)
- **Requires a password filter and AD** schema extension
	- Requires a AD service account
	- Ideal for small environments

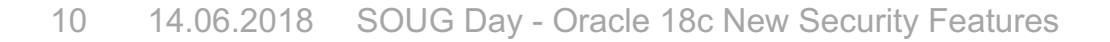

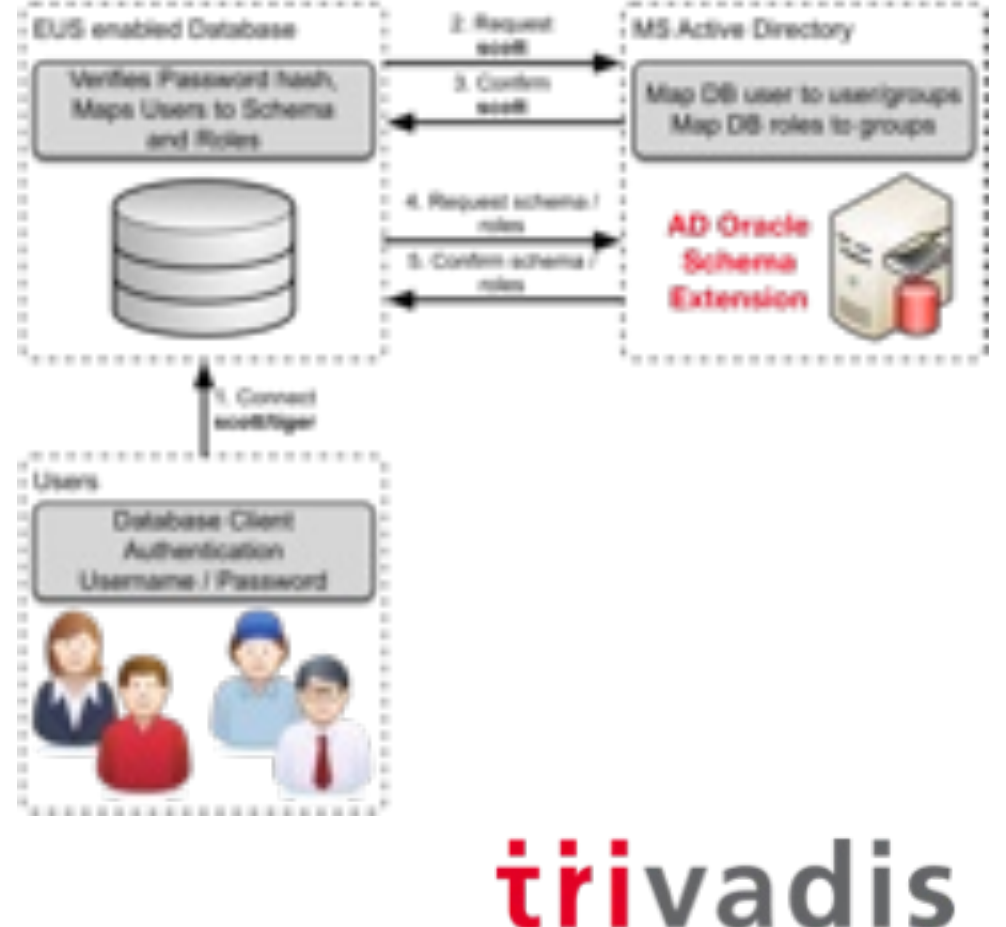

makes IT easier.

## Centrally Managed User with Active Directory

- Directory users that access an Oracle database using a shared schema
	- All user will using the same database schema
	- Exclusively map directory users to a private schema
		- Each user has its on database schema with the corresponding direct grants
		- User can have there own database objects
- **Mapping a Directory Group to a Global Role** 
	- Grant additional rights based on AD group membership
	- Administrative global users with administrative privileges
		- SYSDBA, SYSOPER, SYSDG, SYSKM, and SYSRAC
		- Can not be granted via through global roles

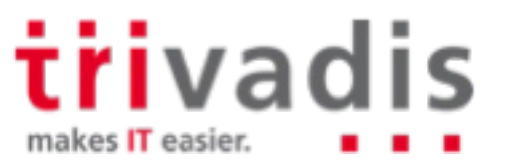

# Connecting to Microsoft Active Directory (1)

Step 1: create an MS AD service account .

- Requires read privilege on the directory
- Requires write privilege to update login / password history information
- Step 2: Install the password filter and extend the MS AD schema
	- Oracle provides the utility **opwdintg.exe** located in **\$ORACLE\_HOME/bin**
	- Is not required for Kerberos or SSL authentication
- Step 3: Install the Oracle Binaries if not yet done

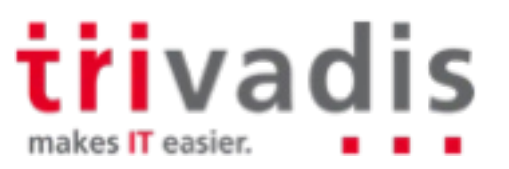

# Connecting to Microsoft Active Directory (2)

Step 4: Create an **dsi.ora** or **ldap.ora** file

- File specifies the MS AD host, ports etc.
- Can be either dsi.ora or ldap.ora, dsi.ora is preferred over ldap.ora
- CMU can coexist with EUS when eg. CMU use dsi.ora and EUS use ldap.ora
- example dsi.ora file

```
DSI DIRECTORY SERVERS = (mneme.postgasse.org:389:636)
DSI_DEFAULT_ADMIN_CONTEXT = "dc=postgasse,dc=org"
DSI_DIRECTORY_SERVER_TYPE = AD
```
- Default location are \$LDAP\_ADMIN, \$ORACLE\_HOME/ldap/admin, \$TNS\_ADMIN or \$ORACLE\_HOME/network/admin
- Step 5: Get the MS AD root certificate

triva makes IT easier

# Connecting to Microsoft Active Directory (3)

Step 6: Create a wallet for a secure connection

– Add the Oracle directory service account name

**mkstore -wrl . -createEntry ORACLE.SECURITY.USERNAME oracle18c**

– Add DN for the Oracle directory service account

**mkstore -wrl . -createEntry ORACLE.SECURITY.DN \**

**CN=oracle18c,CN=Users,DC=postgasse,DC=org**

– Add password for the Oracle directory service account

**mkstore -wrl . -createEntry ORACLE.SECURITY.PASSWORD manager**

– Add the MS AD certificate to the wallet

**orapki wallet add -wallet . -cert AD\_CA\_Root\_cert.txt -trusted\_cert**

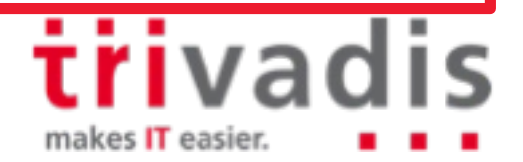

# Connecting to Microsoft Active Directory (4)

Step 7: Configure the Microsoft Active Directory Connection

– Manually or with dbca although dbca does not support dsi.ora files

**ALTER SYSTEM SET LDAP\_DIRECTORY\_ACCESS = 'PASSWORD';**

**ALTER SYSTEM SET LDAP\_DIRECTORY\_SYSAUTH = YES SCOPE=SPFILE;**

Step 8: Verify the wallet

**orapki wallet display -wallet wallet**

Step 9: Test the Integration  $\odot$ 

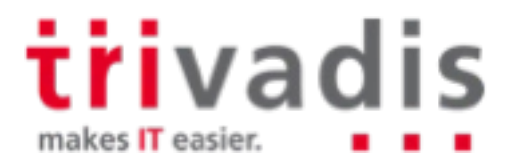

### Map Centrally Managed User

Map directory group to share database global user

**CREATE USER ad\_users IDENTIFIED GLOBALLY AS** 

**'cn=Oracle\_18c,ou=Groups,dc=postgasse,dc=org';**

Map a directory group to a global role

**CREATE ROLE global\_dba IDENTIFIED GLOBALLY AS**

**'cn=DBAs,ou=Groups,dc=postgasse,dc=org';**

Exclusively map a directory user to a database global user

**CREATE USER joe\_ad IDENTIFIED GLOBALLY AS 'cn=Jan Oehrli,ou=People,dc=postgasse,dc=org';**

> triva makes IT easier

### Connect as Centrally Managed User

Either user principal name (UPN) or DOMAIN\User should work

**SQL> connect "soe@POSTGASSE.org"@TDB180A**

**Enter password:**

**Connected.**

**SQL> connect "POSTGASSE\soe"@TDB180A**

**Enter password:**

**Connected.**

**Nor Kerberos if configured** 

– Don't mix up the accounts  $\odot$ 

**okinit hmu@POSTGASSE.ORG sqlplus /@TDB180A**

> triva makes IT easier

# **Authorization**

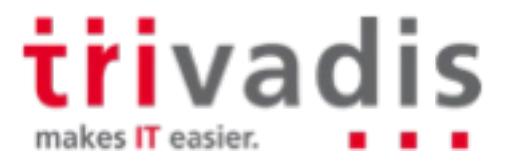

## Enterprise User Security Enhancements

Enterprise User Security Manager (EUSM) is finally supported ähm documented

- **eusm** has been available since Oracle 11g
- So far just a limited documentation in Oracle Support Document 1085065.1 *EUSM, Command Line Tool For EUS Administration and Some EUS Good to Knows* <https://support.oracle.com/epmos/faces/DocumentDisplay?id=1085065.1>
- Now officially documented in *Oracle® Database Enterprise User Security Administrator's Guide* https://docs.oracle.com/en/database/oracle/oracle[database/18/dbimi/enterprise-user-security-manager-eusm-command](https://docs.oracle.com/en/database/oracle/oracle-database/18/dbimi/enterprise-user-security-manager-eusm-command-summary.html)summary.html
- Command line tool to setup and configure Enterprise User Security
	- Alternative to Oracle Enterprise Manager Cloud Control (which does use the same java classes)

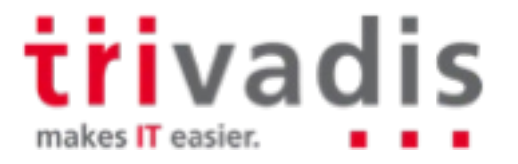

### eusm examples

**The Create a mapping for the default domain to schema EUS USERS** 

**eusm createMapping domain\_name="OracleDefaultDomain" map\_type=SUBTREE \ realm\_dn="dc=postgasse,dc=org" map\_dn="ou=People,dc=postgasse,dc=org"\ schema=EUS\_USERS ldap\_host="oudad.postgasse.org" ldap\_port=1389 \ ldap\_user\_dn="cn=Directory Manager" ldap\_user\_password="manager**

 $\blacksquare$  List mappings for the default domain

```
eusm listMappings domain_name="OracleDefaultDomain" \
realm_dn="dc=postgasse,dc=org" ldap_host="oudad.postgasse.org" \
ldap port=1389 ldap user dn="cn=Directory Manager" \
ldap_user_password="manager"
```
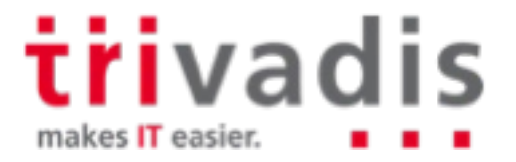

# Other Enterprise User Security Enhancements

- PDBs are no longer restricted to the default wallet location
	- PDBs can have individual wallets specified by WALLET\_LOCATION
- Support for 12C verifier generated by Oracle Internet Directory
	- The 12C verifier uses a new ZT tag MR-SHA512
	- Also supported in OUD 12c
	- It's a multi-round Password-Based Key Derivation Function (PBKDF2) based keyed-hash message authentication code (HMAC) with SHA512 cryptographic hash functions to provide a strong password verifier

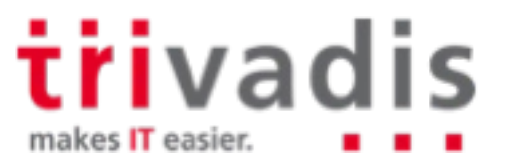

# Schema Only Accounts (1)

Schema only accounts are accounts without authentication

- Can have objects as every other account
- Administrator and non-administrator accounts
- Use proxy authentication to log into
- Nevertheless require the corresponding privileges
- Create a schema only account

**SQL> CREATE USER scott\_data NO AUTHENTICATION;**

Alter an existing account in both ways

**SQL> ALTER USER scott\_data IDENTIFIED BY tiger; SQL> ALTER USER scott\_data NO AUTHENTICATION;**

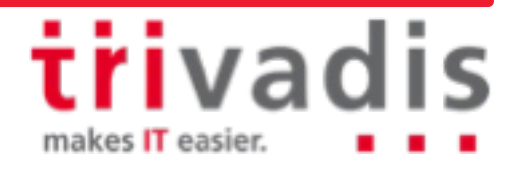

# Schema Only Accounts (2)

Grant proxy connect for *scott\_data* to user *scott*

**SQL> ALTER USER scott\_data GRANT CONNECT THROUGH scott;**

**Proxy connect does only work if scott\_data has the corresponding privileges** 

```
SQL> CONNECT scott[scott_data]/tiger
ERROR:
ORA-01045: user SCOTT_DATA lacks CREATE SESSION privilege; logon denied
SQL> GRANT CREATE SESSION TO tvd scott_data;
SQL> CONNECT scott[scott_data]/tiger
Connected.
```
*iiivadis* 

makes IT easier

## PDB Lockdown Profiles Enhancements

- A PDB lockdown profile is a named set of features that controls a group of operations
- **PDB** lockdown profiles in the application root, as well as in the CDB root
- Create PDB lockdown profile that is based on another PDB lockdown profile
- New view V\$LOCKDOWN\_RULES to see the lockdown rules
- Developed for Use Case where identities are shared…
	- … on OS level when DB is interacting with the OS
	- ... cloud environments
	- ... within the DB when access common user / objects
	- … when administrative features and xml features are used

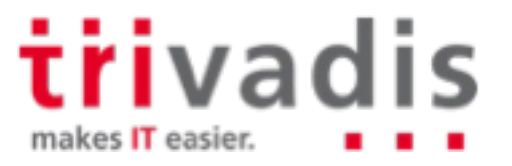

### Default PDB Lockdown Profiles

PRIVATE\_DBAAS, limitations for private Cloud DBaaS ш

- Same DBA for all PDB, different user and applications
- **SAAS, limitations for SaaS implementations** 
	- Same DBA for all PDB, different user, same applications
- **PUBLIC DBAAS, limitations for Cloud DBaaS** 
	- different DBA for each PDB, different user and applications

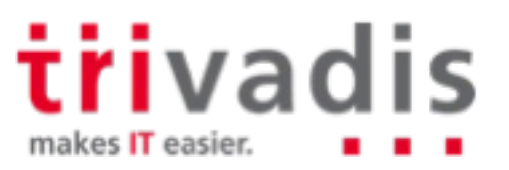

### Database Vault Simulation Mode Enhancements

Enable DB Vault (realms, command rules etc)

- Report security violations
- Simulation mode now captures all mandatory realm violations from a SQL statement
- Simulation mode can capture the full call stack information
- The default trusted path context factors are now available as separate columns instead of being concatenated together
	- Access to objects is not blocked

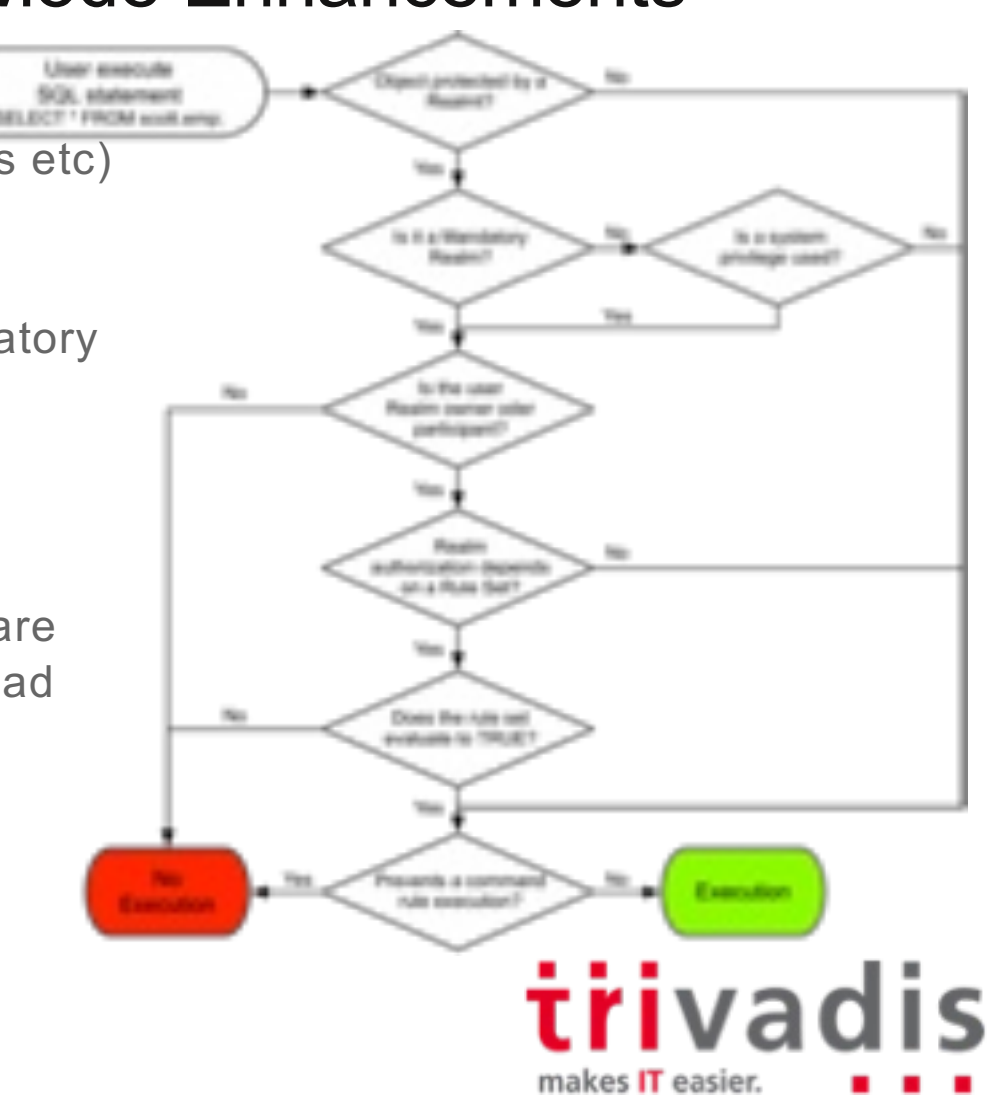

# DB Vault improvements

New Factor Functions a sa

- F\$DV\$\_CLIENT\_IDENTIFIER
- F\$DV\$\_DBLINK\_INFO
- F\$DV\$\_MODULE
- F\$PROXY\_USER

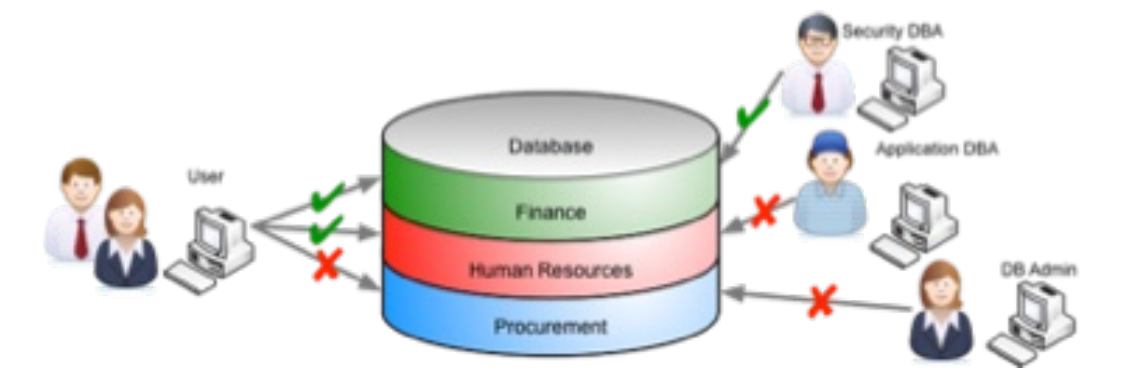

- Authorizations users or roles data pump regular operations in Database Vault
- Fine grained control who is allowed to use data pump
- Configured using DBMS\_MACADM.AUTHORIZE\_DATAPUMP\_USER
- Oracle Database Replay operations are now supported in Oracle Database Vaultm.

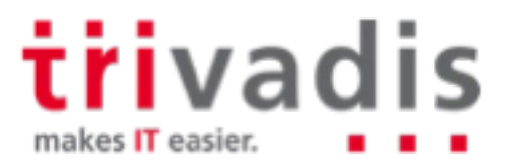

# **Auditing**

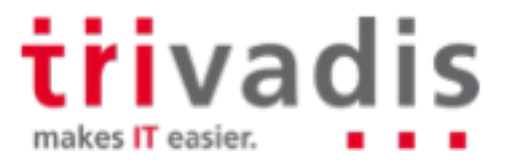

### Unified Audit and queue management

Deprecation of UNIFIED\_AUDIT\_SGA\_QUEUE\_SIZE

- Audit Data is written immediately to an internal relational table
- No data lost in case Instance Crash / SHUTDOWN ABORT
- **Deprecation of settings to flush audit trail records to disk** 
	- Data is written automatically in a new internal relational table
	- Existing unified audit records have to be

#### **transferred**

**Unified Audit is still not enabled by default** 

- New databases run in **mixed mode**
- Pure unified mode by relink the binaries see MOS Note 1567006.1

**cd \$ORACLE\_HOME/rdbms/lib**

**make -f ins\_rdbms.mk uniaud\_on ioracle**

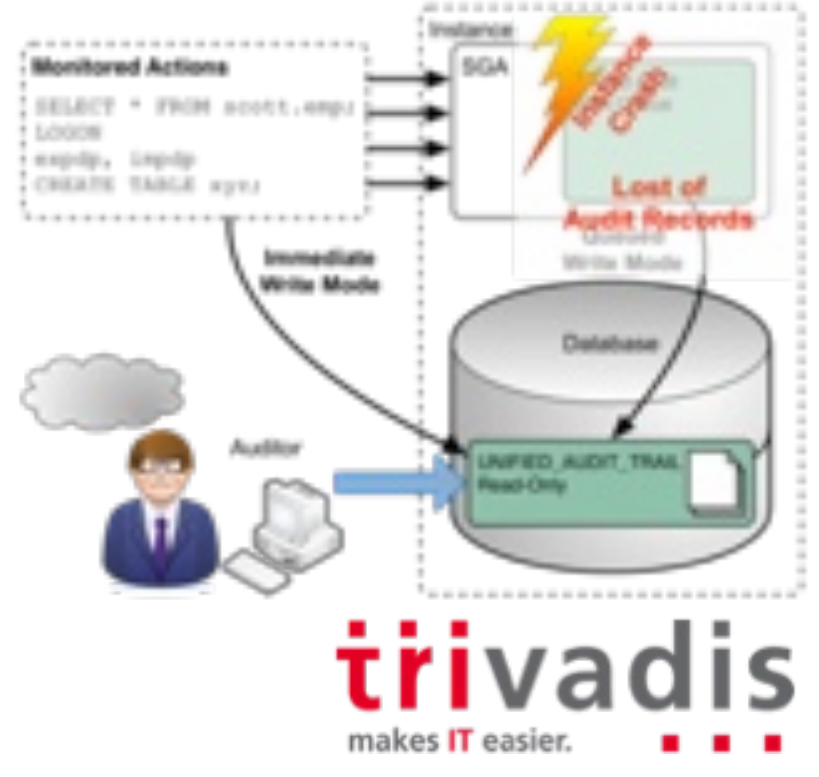

# Unified Audit Trail to SYSLOG or Windows Events (1)

- New static init.ora parameter UNIFIED\_AUDIT\_SYSTEMLOG to write unified audit trail to SYSLOG or Windows event viewer
- **Possible values for UNIFIED\_AUDIT\_SYSTEMLOG** 
	- **FALSE** disables unified audit for SYSLOG (default)
	- **TRUE** writes the syslog values to the Windows Event Viewer (Windows)
	- **facility\_clause.priority\_clause** writes the syslog values to the corresponding SYSLOG facility (Unix)
- Does only work for pure **unified mode** mixed mode is not supported

Enable unified audit to SYSLOG on Unix

**SQL> ALTER SYSTEM SET unified\_audit\_systemlog='LOCAL0.DEBUG' SCOPE=SPFILE;**

**System altered.**

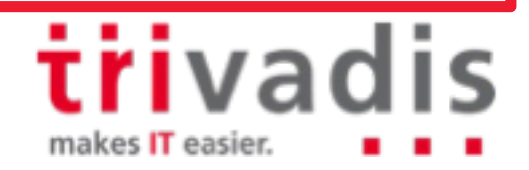

# Unified Audit Trail to SYSLOG or Windows Events (2)

Information in SYSLOG is limited

– Just the changes on the audit infrastructure

- CREATE AUDIT POLICY, AUDIT, DBMS\_AUDIT\_MGMT
- **Full audit information only in regular UNIFIED AUDIT TRAIL**

**Jun 13 12:12:34 urania journal: Oracle Unified Audit[19149]: LENGTH: '161' TYPE:"4" DBID:"3920464478" SESID:"0" CLIENTID:"" ENTRYID:"3" STMTID:"9" DBUSER:"SYS" CURUSER:"SYS" ACTION:"31" RETCODE:"46357" SCHEMA:"SYS" OBJNAME:"AUDIT\_DEMO" Jun 13 12:12:34 urania journal: Oracle Unified Audit[19149]: LENGTH: '163' TYPE:"4" DBID:"3920464478" SESID:"0" CLIENTID:"" ENTRYID:"4" STMTID:"11" DBUSER:"SYS" CURUSER:"SYS" ACTION:"231" RETCODE:"46357" SCHEMA:"SYS" OBJNAME:"AUDIT\_DEMO" Jun 13 12:12:34 urania journal: Oracle Unified Audit[19431]: LENGTH: '174' TYPE:"4" DBID:"3920464478" SESID:"2124541458" CLIENTID:"" ENTRYID:"1" STMTID:"4" DBUSER:"SYS" CURUSER:"SYS" ACTION:"47" RETCODE:"0" SCHEMA:"AUDSYS" OBJNAME:"DBMS\_AUDIT\_MGMT" Jun 13 12:12:34 urania journal: Oracle Unified Audit[19431]: LENGTH: '175' TYPE:"4" DBID:"3920464478" SESID:"2124541458" CLIENTID:"" ENTRYID:"2" STMTID:"12" DBUSER:"SYS" CURUSER:"AUDSYS" ACTION:"47" RETCODE:"0" SCHEMA:"SYS" OBJNAME:"DBMS\_AUDIT\_MGMT" Jun 13**

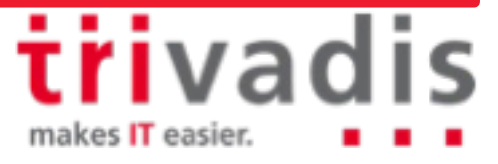

# Export / Import Unified Audit Trail (1)

- Unified audit trail can be exported using Oracle Data Pump
	- EXP\_FULL\_DATABASE or IMP\_FULL\_DATABASE is required
	- Either full or partial database export and import automatically include audit trails
		- According to documentation just unified audit trail
		- Export log shows standard and fine grained audit including configuration
	- Limit export to audit trails be using INCLUDE=AUDIT\_TRAILS
- Data pump import notes
	- Just unified audit trail and its base tables gets imported
	- **Caution!** audit trail data is appended to the existing audit trail table

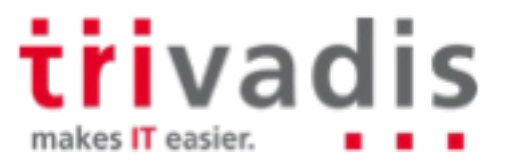

# Export / Import Unified Audit Trail (2)

Regular full data pump export

**expdp system DUMPFILE=TDB180A\_full.dmp DIRECTORY=DATA\_PUMP\_DIR FULL=yes ... . . exported "AUDSYS"."AUD\$UNIFIED":"SYS\_P281" 1.045 MB 2268 rows**

Use INCLUDE=AUDIT TRAILS to just export audit trails

**expdp system DUMPFILE=TDB180A\_audit.dmp DIRECTORY=DATA\_PUMP\_DIR FULL=yes INCLUDE=AUDIT\_TRAILS**

> *iiivadis* makes IT easier.

## Export / Import Unified Audit Trail (3)

Excerpt of the data pump export log with INCLUDE=AUDIT\_TRAILS

**Processing object type DATABASE\_EXPORT/POST\_SYSTEM\_IMPCALLOUT/MARKER . . exported "SYS"."KU\$\_USER\_MAPPING\_VIEW" 5.976 KB 31 rows** exported "AUDSYS"."AUD\$UNIFIED":"SYS\_P281" 1.045 MB 2268 rows<br>exported "SYS"."DAM CONFIG PARAM\$" 6.531 KB 14 rows . exported "SYS". "DAM CONFIG PARAM\$" <sup>-</sup> 6.531 KB 14 rows **. . exported "AUDSYS"."AUD\$UNIFIED":"AUD\_UNIFIED\_P0" 0 KB 0 rows . . exported "SYS"."AUD\$" 0 KB 0 rows** exported "SYS". "DAM CLEANUP EVENTS\$" 0 KB 0 rows exported "SYS". "DAM CLEANUP JOBS\$" 0 KB 0 rows exported "SYS". "AUDTAB\$TBS\$FOR EXPORT" 5.953 KB 2 rows **. . exported "SYS"."FGA\_LOG\$FOR\_EXPORT" 0 KB 0 rows Master table "SYSTEM"."SYS\_EXPORT\_FULL\_01" successfully loaded/unloaded \*\*\*\*\*\*\*\*\*\*\*\*\*\*\*\*\*\*\*\*\*\*\*\*\*\*\*\*\*\*\*\*\*\*\*\*\*\*\*\*\*\*\*\*\*\*\*\*\*\*\*\*\*\*\*\*\*\*\*\*\*\*\*\*\*\*\*\*\*\*\*\*\*\*\*\*\*\* Dump file set for SYSTEM.SYS\_EXPORT\_FULL\_01 is: /u00/app/oracle/admin/TDB180A/dpdump/TDB180A\_audit.dmp Job "SYSTEM"."SYS\_EXPORT\_FULL\_01" successfully completed at Wed Jun 13 10:41:09 2018 elapsed 0 00:01:05**

■ Standard, fine grained and unified audit trails are exported

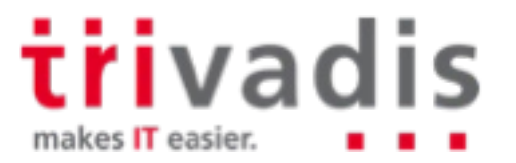

### Export / Import Unified Audit Trail (4)

#### Excerpt of the data pump import log**Ta**

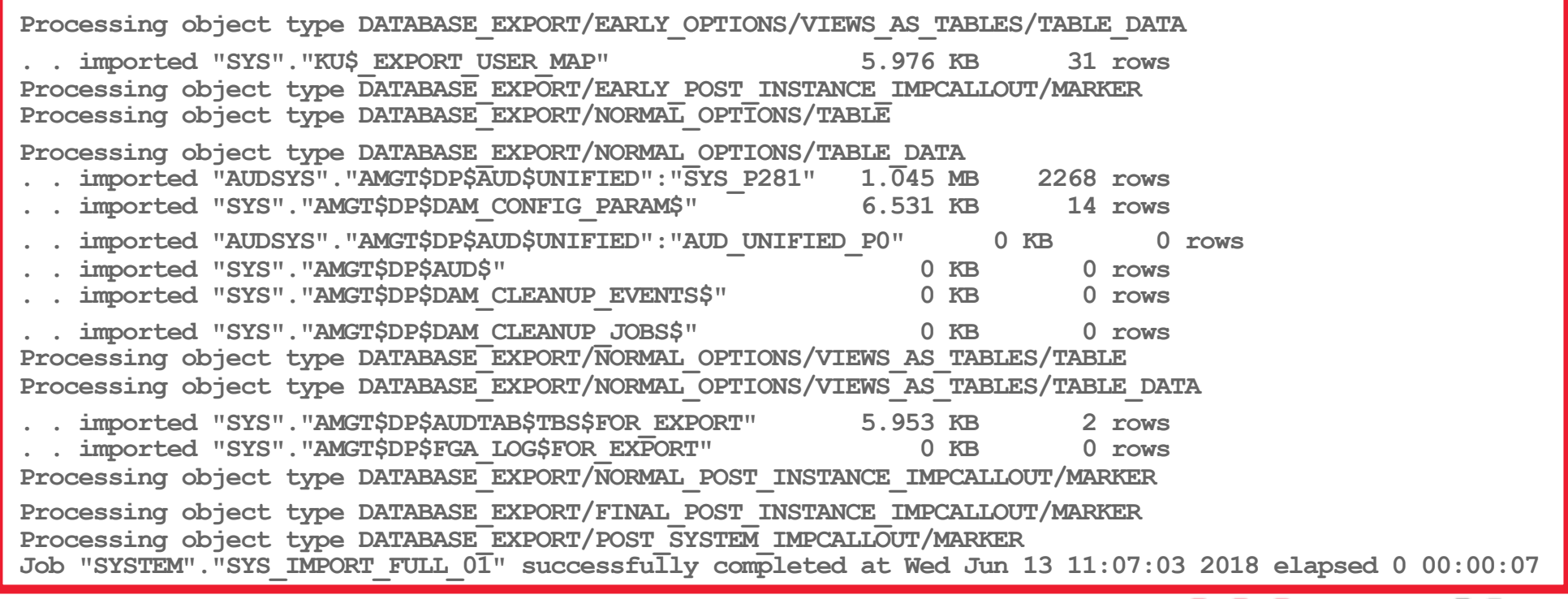

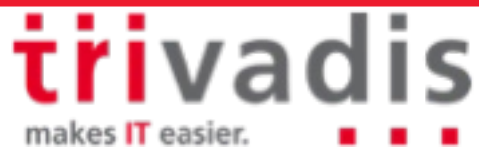

# **Confidentiality of data**

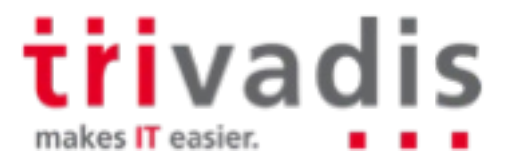

# User-Defined Master Encryption Key (1)

- Use customer conform TDE master encryption keys in Oracle Clouds solutions
- Enhance TDE and wallet security
- Use ADMINISTER KEY MANAGEMENT to create and set user-defined TDE master encryption keys eg.
	- …create user defined keys
	- …create user defined keys for later user
	- …activate user defined keys
	- TDE master encryption key and its corresponding ID are not captured by any auditing logs

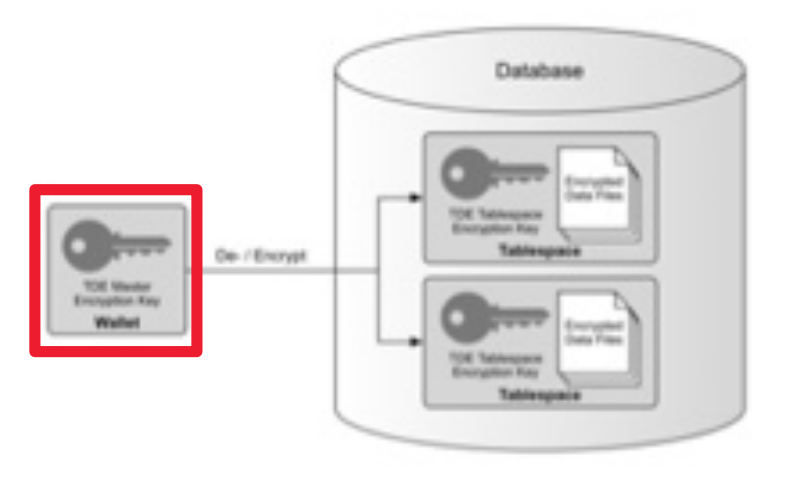

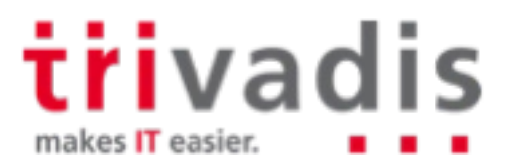

# User-Defined Master Encryption Key (2)

**Create new user defined TDE master encryption key** 

**SQL> ADMINISTER KEY MANAGEMENT CREATE KEY USING TAG**

**2 'DBSec18c' IDENTIFIED BY manager WITH BACKUP;**

Review v\$encryption\_keys for status of the TDE master encryption keys

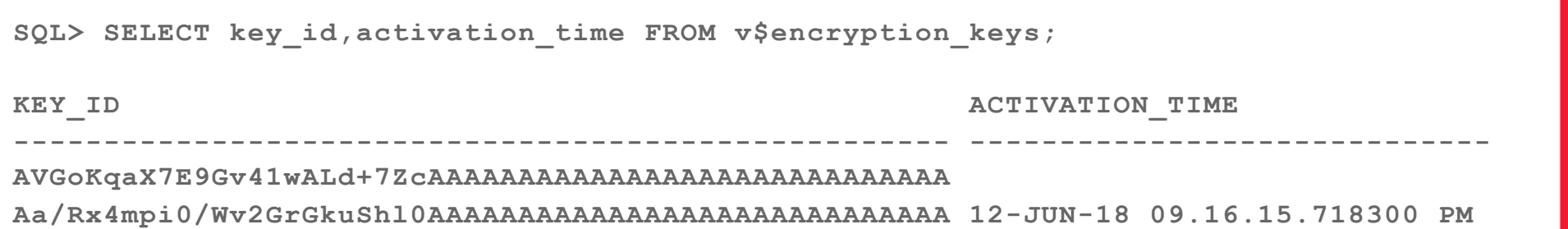

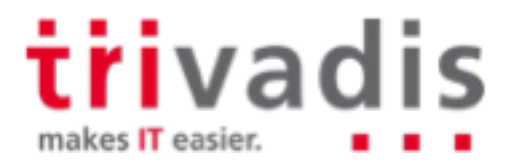

# User-Defined Master Encryption Key (3)

- Specify the key algorithms eg. **AES256**, ARIA256, SEED128, GOST256
- Overall enhance the ADMINISTER KEY MANAGEMENT command
	- One command to administer TDE master encryption key and wallets
	- Supports united and isolated mode for PDB TDE master encryption keys
	- Enhance v\$encryption wallet view to support new features and information eg.
		- tags, activation, backup and more

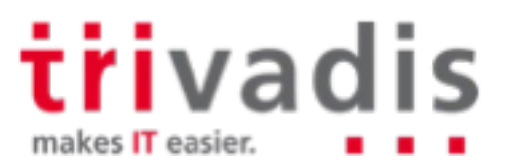

# Keystores for Pluggable Database

- PDB can now have its own keystore instead of one for the entire container database
- **united mode College** 
	- TDE master encryption key for CDB and PDBs reside in the same keystore
	- keys are primarily managed from the CDB root
	- **isolated mode** 
		- PDB has its own keystore
		- TDE master encryption keys are managed from the PDB only

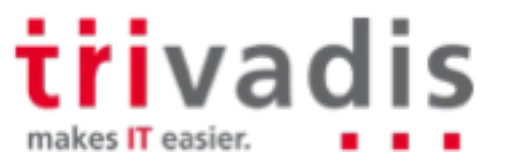

# Encryption Wallet

- New dynamic instance initialization parameter **TDE\_CONFIGURATION** to specify the type of keystore
	- FILE configures a TDE keystore.
	- OKV configures an Oracle Key Vault keystore.
	- HSM configures a hardware security module (HSM) keystore.
- New static initialization parameter **WALLET\_ROOT** to specify the keystore path
	- Primarily for TDE software, hardware or Oracle Key Vault keystores
	- Designate the wallet location for other products as well eg. EUS, SSL, Oracle XML DB or Secure External Password Store
- WALLET\_ROOT overrides SQLNET.ENCRYPTION\_WALLET\_LOCATION
	- SQLNET.ENCRYPTION\_WALLET\_LOCATION is default if WALLET\_ROOT not set

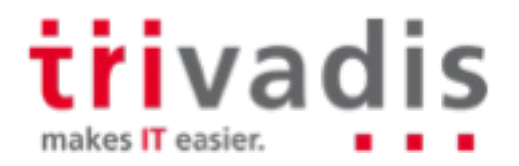

# Encrypting Sensitive Credential Data (1)

Data Dictionary may contain sensitive credential data eg. username and password in

- SYS.LINK\$
- SYS.SCHEDULER\$\_CREDENTIAL
- By default this information is just obfuscated but a couple of **de-obfuscation**  algorithms are available
- One can manually encrypt the data using ALTER DATABASE DICTIONARY
- A TDE wallet is required to enable encryption
	- Oracle ASO **is not required** for to encrypt sensitive credential in data dictionary
	- Has to be done as SYSKM SYSDBA does not work  $\odot$

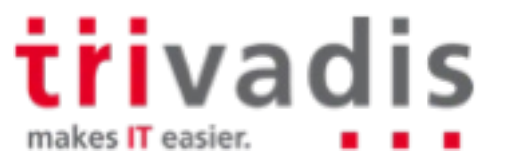

# Encrypting Sensitive Credential Data (2)

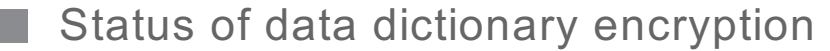

**SQL> SELECT \* FROM dictionary\_credentials\_encrypt;**

**ENFORCEM --------**

**ENABLED**

Enable data dictionary encryption as SYSKM

**SQL> conn / as syskm Connected. SQL> ALTER DATABASE DICTIONARY ENCRYPT CREDENTIALS;**

**Database dictionary altered.**

triva makes IT easier.

## Oracle Data Pump with Encrypted Data Dictionary Data

Encrypted data dictionary will case a warning on data pump exports/imports

**Processing object type SCHEMA\_EXPORT/DB\_LINK ORA-39395: Warning: object SCOTT.SCOTT\_TDB122A.POSTGASSE.ORG requires password reset after import**

Corresponding database links are invalid

■ Reset the database link password using ALTER DATABASE LINK after import

**SQL> ALTER DATABASE LINK scott\_tdb122a.postgasse.org**

**2 CONNECT TO scott IDENTIFIED BY tiger;**

**Database link altered.**

trivadis makes IT easier

# Database Replay

- Database Replay now support encryption of sensitive data
- Encryption is defined when starting a workload capture
- Existing workload captures can also be encrypted
- Supported encryption standards
	- NULL Capture files are not encrypted (the default value)
	- AES128 Capture files are encrypted using AES128
	- AES192 Capture files are encrypted using AES192
	- AES256 Capture files are encrypted using AES256
	- Requires a software keystore respectively a TDE wallet

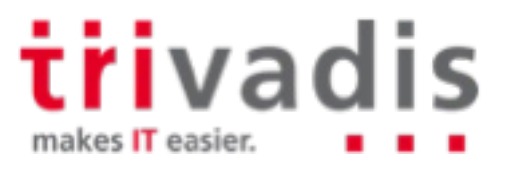

## Just a hint Transparent Data Encryption 12cR2

- TDE tablespace **live / online** conversion
	- Encrypt, decrypt or rekey exiting tablespace
	- No Data reorganization required for TDE deployment
	- TDE migration does run in the background… it's not "for free"
- Ability to **decrypt** tablespaces
- Full encryption of database including internal Tablespaces
	- SYSTEM, SYSAUX and UNDO
- TDE Tablespace offline conversion to parallelize, use multiple cores, etc..
	- DataGuard first encrypt physical Standby then switchover…
	- Or encrypt Tablespace by Tablespace

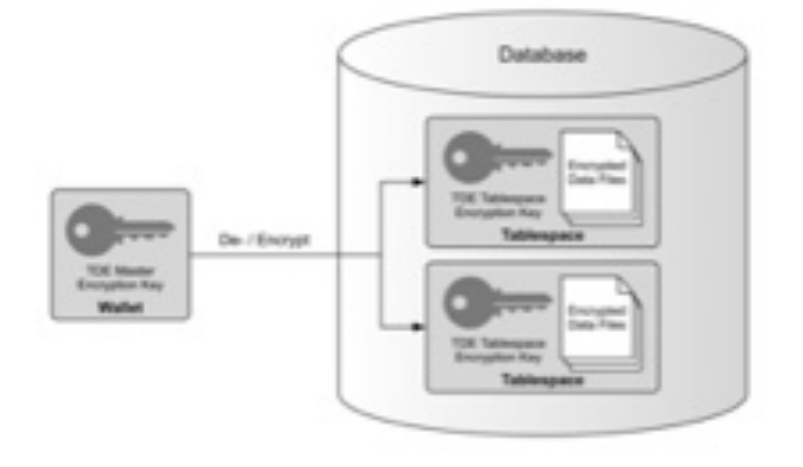

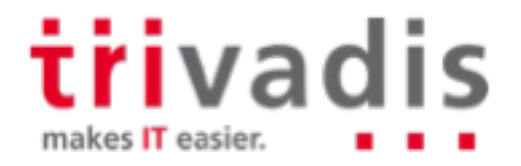

# Offline encryption of existing tablespaces

Take the Tablespace offline

**ALTER TABLESPACE users OFFLINE NORMAL;** 

Enable encryption for tablespace **USERS** by tablespace name or by datafile name

- Using default algorithm for offline conversion
- Alternative algorithm only possible with online encryption

**ALTER TABLESPACE users ENCRYPTION OFFLINE ENCRYPT;**

**ALTER DATABASE DATAFILE '/u01/oradata/TDB122A/users01TDB122A.dbf' ENCRYPT;**

Bring the tablespace online

**ALTER TABLESPACE users ONLINE;** 

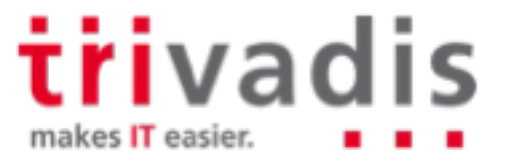

### Online encryption of existing tablespaces

Compatible parameter must be at least 12.2.0.0.0

Enable encryption specifying the GOST 256bit algorithm

– Encrypted blocks are shown in V\$ENCRYPTED\_TABLESPACES

```
ALTER TABLESPACE sysaux ENCRYPTION ONLINE USING 'GOST256' ENCRYPT
```

```
FILE NAME CONVERT = ('sysaux01TDB122A.dbf', 'sysaux01TDB122A enc.dbf');
```
Interrupted encryption, decryption or rekey can be completed with clause **FINISH** 

```
ALTER TABLESPACE sysaux ENCRYPTION FINISH ENCRYPT 
FILE NAME CONVERT = ('sysaux01TDB122A.dbf', 'sysaux01TDB122A enc.dbf');
```
Deep rekey with **REKEY** clause. This is doing a re encryption of each block…

Multiple option for FILE\_NAME\_CONVERT

Old file will be removed at the end....

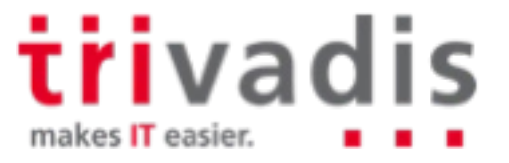

## More improvements for TDE tablespaces

TDE Supports decrypt and rekey

Encrypted Tablespaces can be fully decrypted

– Encrypted in the cloud and decrypted on-premises

**ALTER TABLESPACE sysaux ENCRYPTION ONLINE DECRYPT** FILE NAME CONVERT = ('sysauxTDB122A enc.dbf', 'sysauxTDB122A.dbf');

**Full rekey of encrypted tablespaces by re-ecrypt each block with a new master key** 

– Deep rekey with **REKEY** clause. Re-encryption of each block

**ALTER TABLESPACE sysaux ENCRYPTION ONLINE REKEY ENCRYPT**  FILE NAME CONVERT = ('sysauxTDB122A\_enc.dbf', 'sysauxTDB122A\_enc2.dbf');

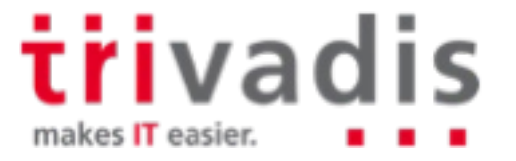

# **Network**

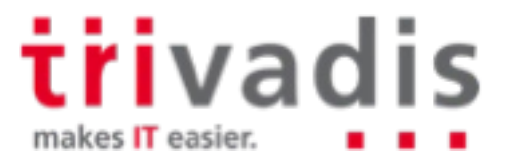

## A couple of new sqlnet.ora parameter

- **E.** ACCEPT MD5 CERTS to accept MD5 signed certificates default is FALSE
	- Replaces ORACLE\_SSL\_ALLOW\_MD5\_CERT\_SIGNATURES environment variable
- ACCEPT SHA1 CERTS to not accept SHA1 signed certificates default is TRUE
- ADD\_SSLV3\_TO\_DEFAULT define if SSL\_VERSION=3.0 is accepted default list of SSL VERSIONs default is FALSE
	- TRUE / SSL\_VERSION not defined SSL\_VERSION includes 1.2, 1.1, 1.0, 3.0
	- FALSE / SSL\_VERSION not defined SSL\_VERSION includes 1.2, 1.1, 1.0
- WALLET\_ROOT and TDE\_CONFIGURATION init.ora parameter do override SQLNET.ENCRYPTION\_WALLET\_LOCATION

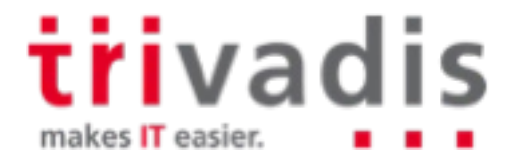

### More on network

SSL / TLS / Cipher still a heck of challenge . .

- SSL / TLS poodle and other vulnerabilities
- Which SSL / TLS is required, requested or supported?
- LDAP problem with EUS and SSL v3 Bug 19285025 and more
- Support of new encryption algorithms (ok that's Oracle 12c R2  $\odot$  )
	- Analog to the algorithms of TDE
	- SEED128 with a key length of 128-bit
	- ARIA128, ARIA192 und ARIA256 with the corresponding key lengths
	- GOST256 with a key length of 256-bit

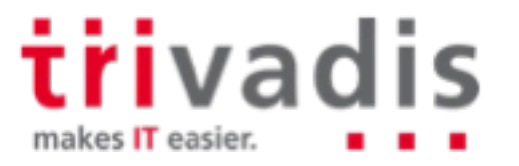

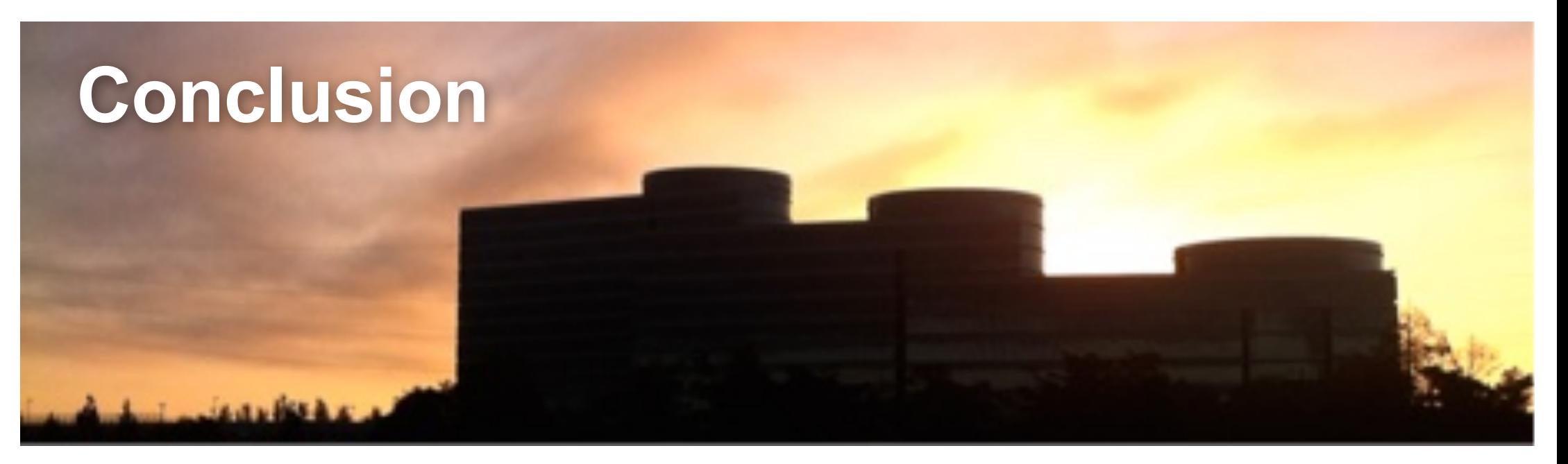

The Killer feature this release is Centrally Managed User with its simple AD integration

- Ideal solution for central user management in small / midsize environments
- Not a replacement for Oracle Enterprise User Security
- Many other improvements are due to Oracle's cloud strategy
	- Necessary and meaningful but not earth-shattering

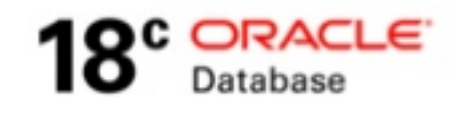

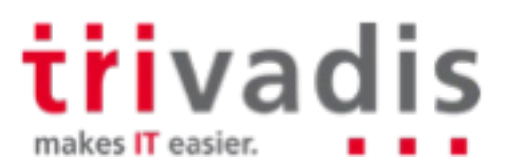

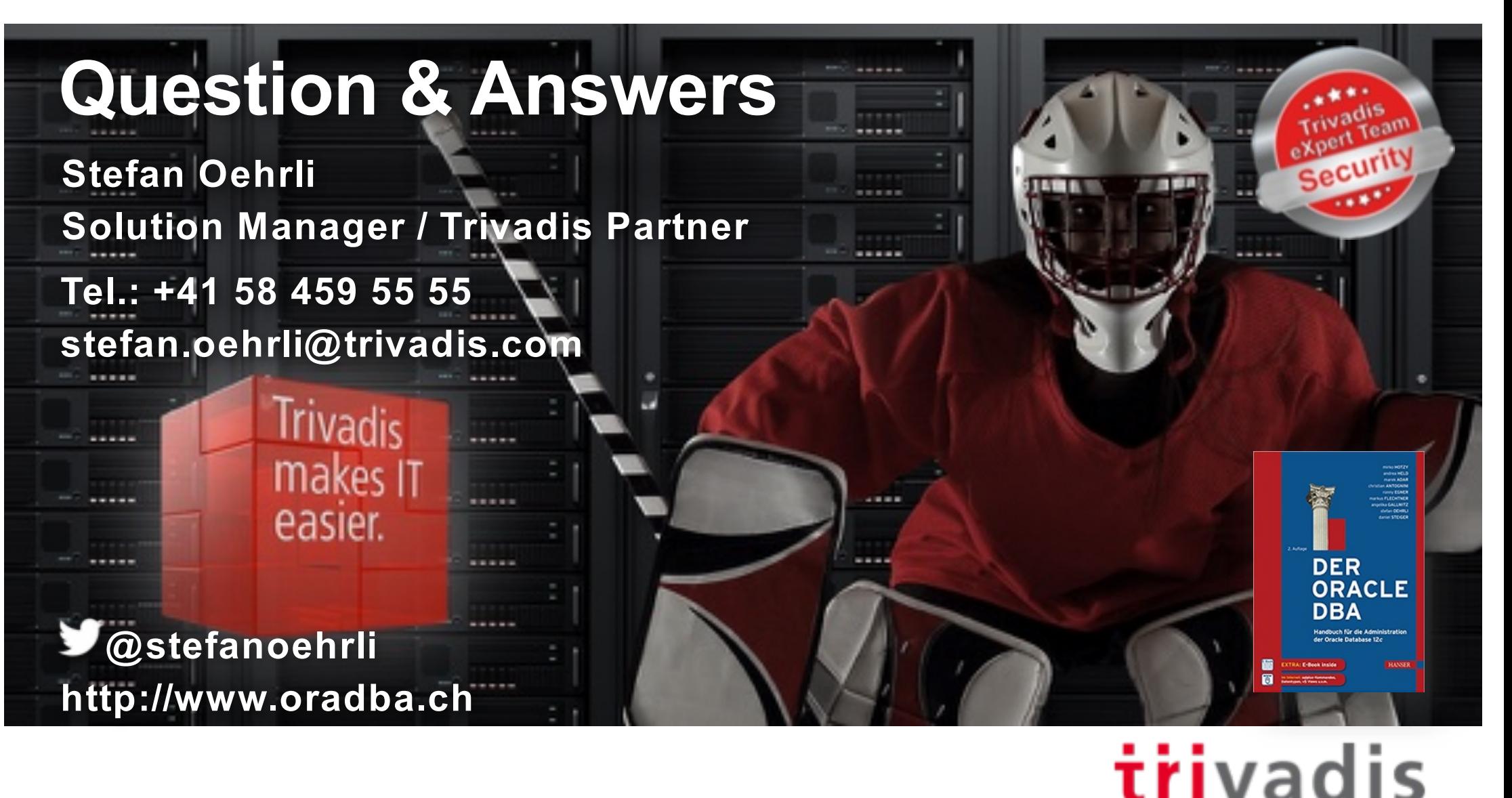

54 14.06.2018 SOUG Day - Oracle 18c New Security Features

makes IT easier